## Rydde utdanningsplan før avslutting av mastergrad

Dersom et obligatorisk masteremne skal erstattes av et annet emne: Emnet skal ikke slettes, men erstattes. Hent emnet som skal erstattes inn i Arbeidsområdet. Skriv **J** i feltet **Erstattet av annet emne** + **Merknad**: Hvilket emne det er erstattet av og initialer. *Eks: Erstattet av BIO260. MN/BIG*

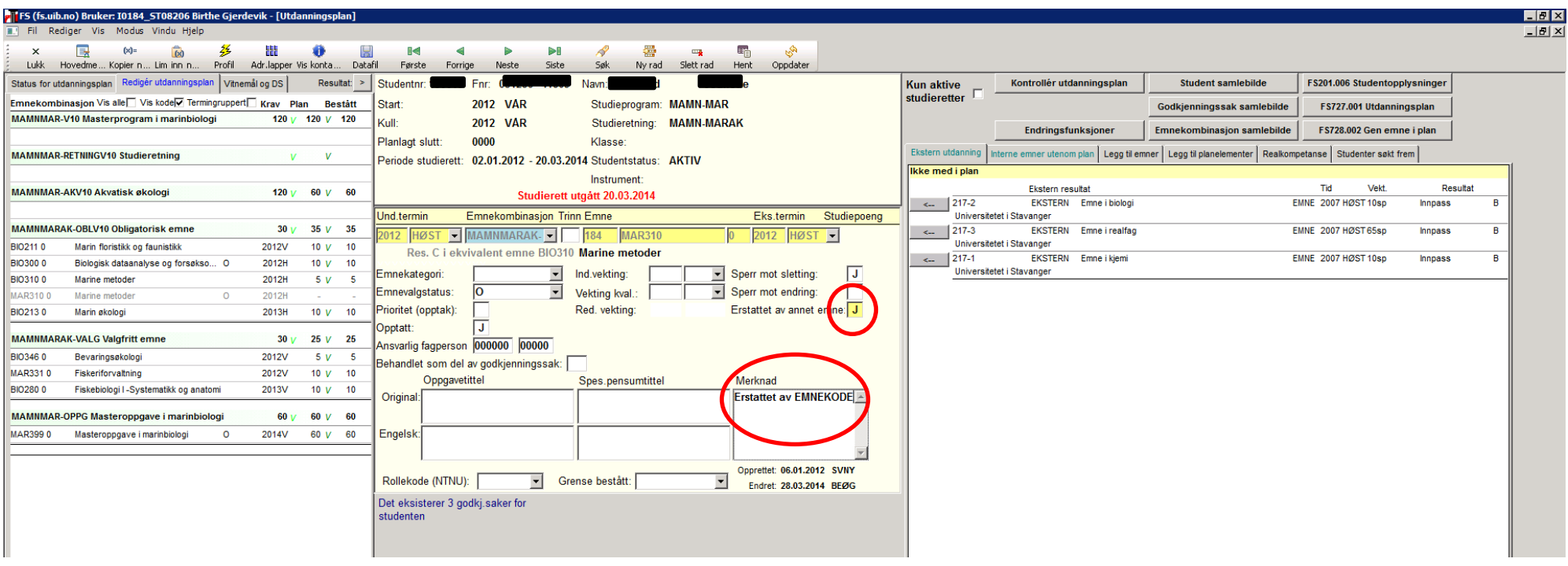

Dersom et emne hentes inn i planen fylles feltet Emnekombinasjon med rett kode. Dersom feltet Emnekategori ikke fylles ut automatisk, legg inn koden *Masteremner (*evt. *Masteroppgave)* og send e-post til fakultetet, slik at kategorien legges inn som default og neste gang kommer opp automatisk.

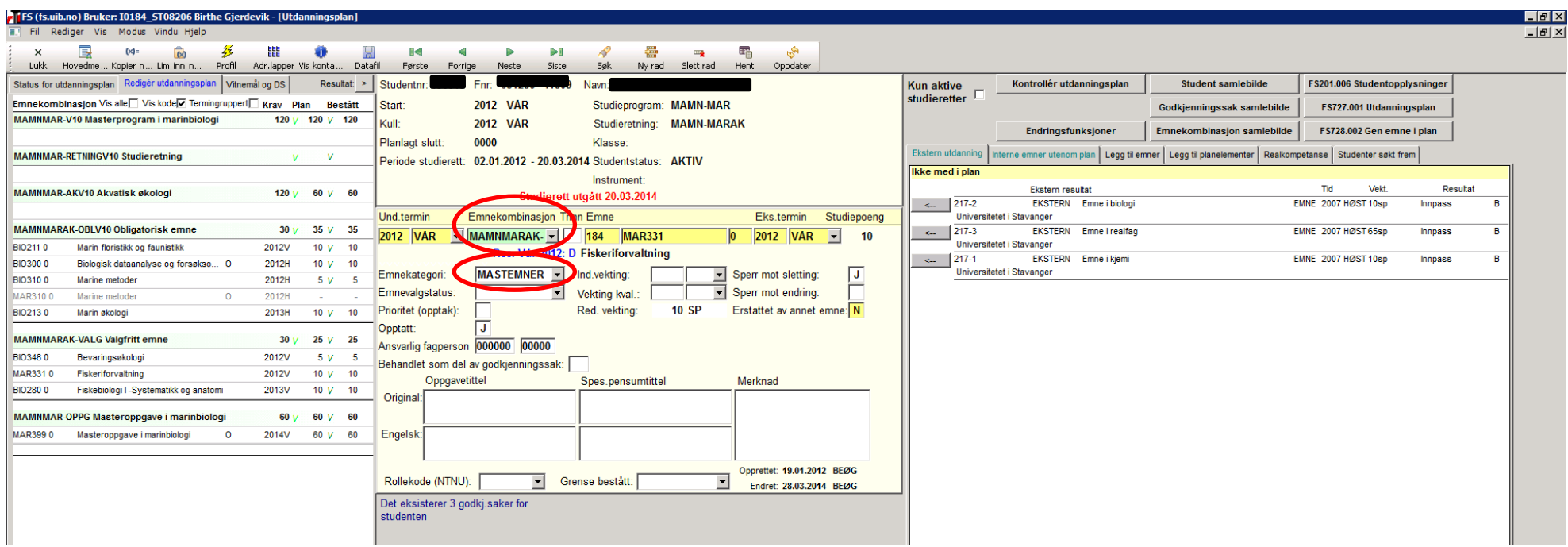

Hente inn emner fra ekstern utdanning. Fyll ut feltet Emnekombinasjon med rett kode. Dersom feltet Emnekategori ikke fylles ut automatisk velges koden *Masteremner*.

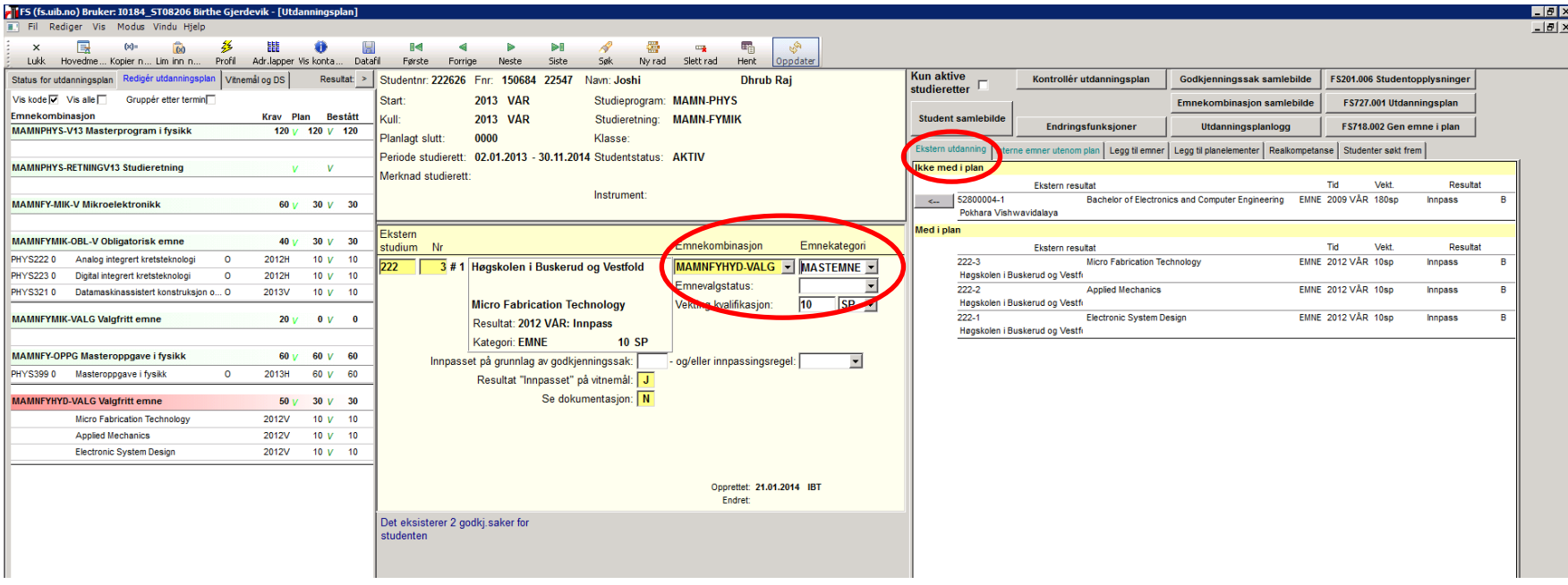

Det skal ikke være emner uten emnekombinasjon i planen. Enten må de leges under en emnekombinasjon, eller slettes.

Slette emne fra utdanningsplan: Velg emnet i venstre felt. Flytt pilen til det midterste bildet slik at dette er aktivt. Velg Slett rad.

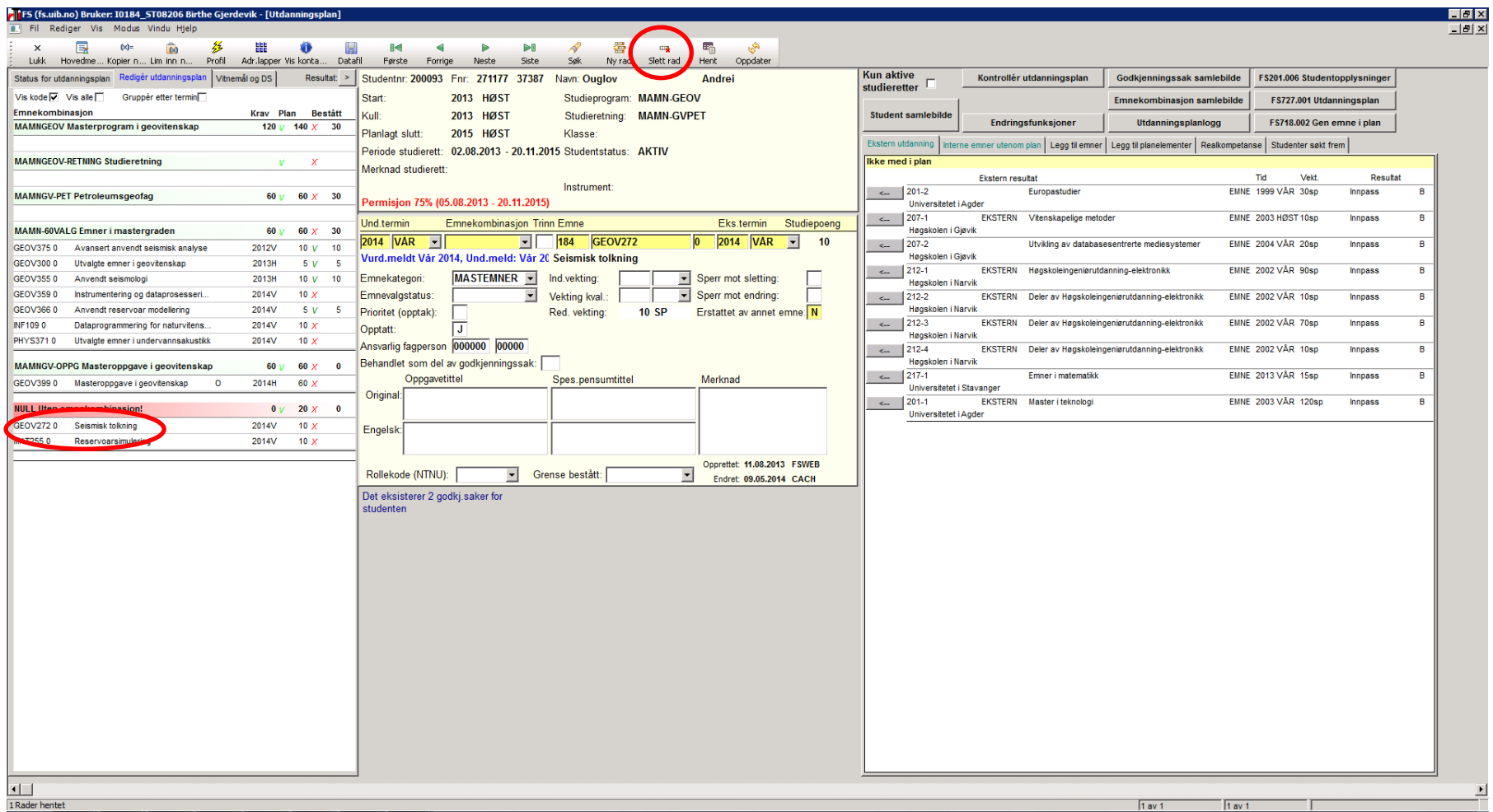

MN/BIG 02.05.14